## **How to Check on your Time Ticket (non Pre-reg) Students in the Online Scheduling Dashboard**

**1.** Login to UniTime and Select **Online Scheduling Dashboard**. Ensure you are in the correct **term** and **role**.

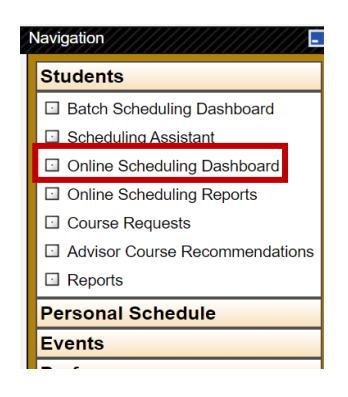

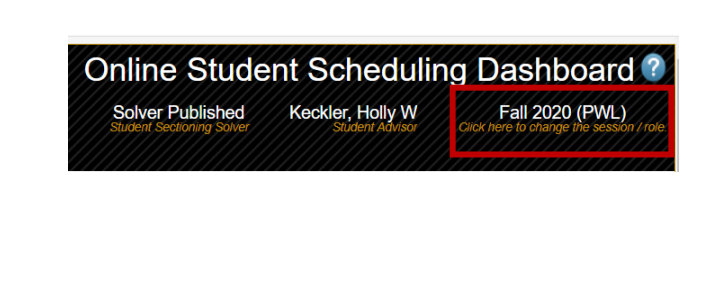

**2.** In the filter select **My Students**, **Not Set**, and **Not Assigned**. You can also select the down triangle to search for additional or different criteria. \*EXPL Advisors should choose Not Assigned Important\*

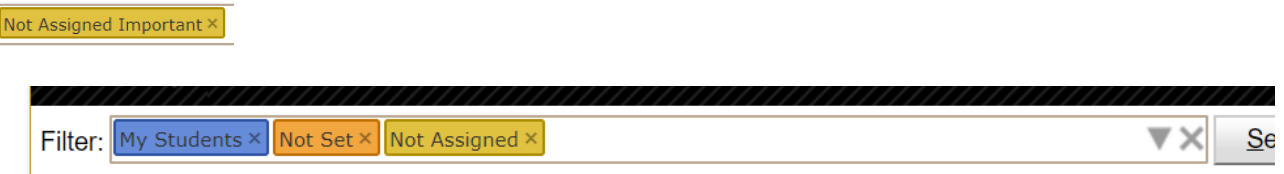

**3.** Select the **Students** tab.

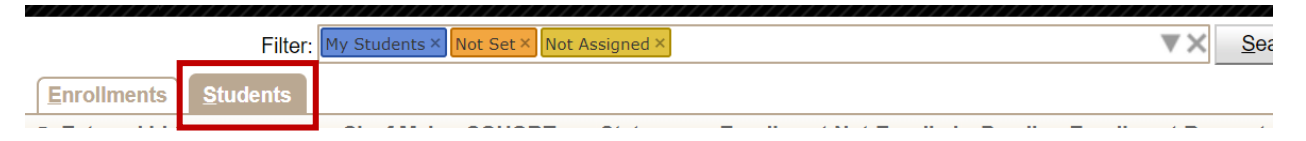

**4.** Sort by **Advised Credit**. You can also sort by **Missing Courses.**

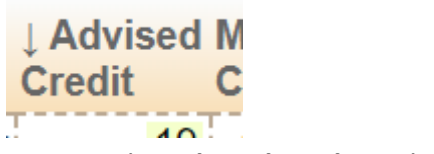

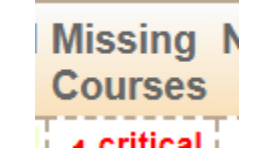

**5.** Hover over the **Advised Credit** and the **Missing Courses** boxes for individual students to learn more about missing critical courses and how you can help your students get their schedule maximized.

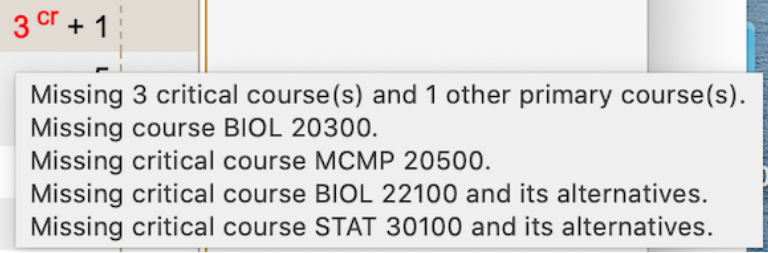

Advisors can quickly identify time ticket students (non-pre reg) who have not yet registered.

## In the filter type **My Students**, **Not Set**, **credit:0**

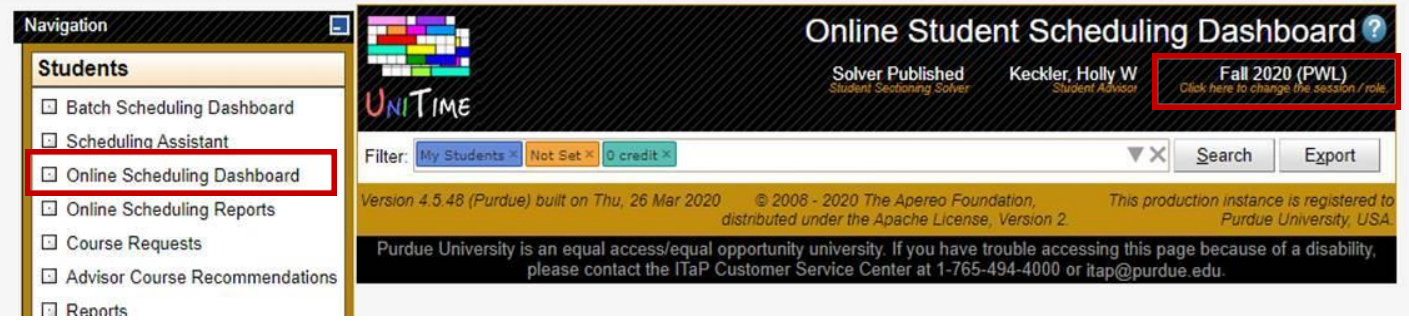